## **BAB III LAPORAN KERJA PRAKTEK**

#### **III.1 Peranan Praktikan Dalam Perusahaan**

Pada pelaksanaan kerja praktek, praktikan diberikan tanggung jawab sebgai *junior designer* dibawah pengawasan dan bimbingan *senior designer* yang ditugaskan membuat infografis untuk kebutuhan konten media sosial dan *website* di Dunia Dalam *Fashion*. Dalam prosesnya, praktikan diberikan keleluasaan untuk menentukan gaya desain yang diterapkan dalam setiap kontennya selama sesuai dengan tema atau arahan dari tim marketing yang membawahi tim kreatif.

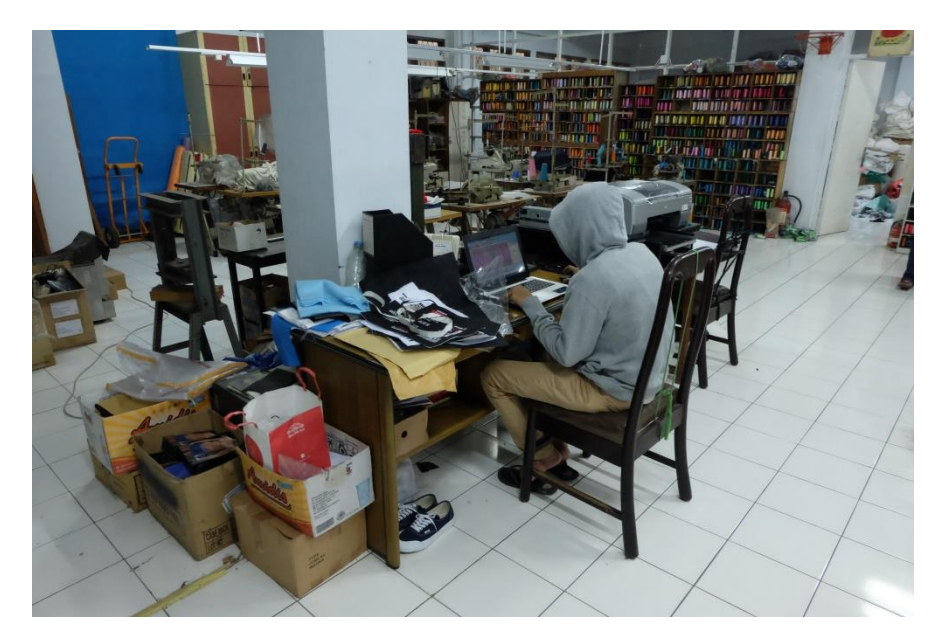

Gambar III. 1 Foto Kegiatan Praktikan. Sumber: Data Pribadi (2019)

#### **III.2 Pekerjaan Praktikan Selama Kerja Praktek di Perusahaan**

Praktikan diberi tanggung jawab untuk membuat konten visual berdasarkan naskah konten yang telah dibuat sebelumnya oleh *CEO* dalam bentuk buku yang telah ditandai. Berikut pekerjaan yang dilakukan selama kerja praktek di CV. HUGOGRAPHY, diantaranya:

- Pembuatan ulang logo CV. HUGOGRAPHY.
- Pembuatan desain kartu nama *CEO*.
- Pembuatan desain untuk kebutuhan *embroidery*.
- Pembuatan desain untuk logo Dunia Dalam *Fashion*.
- Pembuatan desain *mockup* untuk konten Dunia Dalam *Fashion*.

## **III.3 Metode Kerja Praktek**

Selama melaksanakan kerja praktek, metode yang digunakan adalah dengan pemberian tugas dari *CEO* sesuai dengan apa yang disarankan oleh pembimbing di perusahaan. Metode adalah suatu cara yang dipergunakan untuk mencapai tujuan pembelajaran (Ngalimun, 2014, h.14). Pemberian tugas dilakukan dengan cara bertemu langsung dengan *CEO* atau pembimbing, terkadang pemberian tugas diberikan melalui media *Whatsapp*. Setelah itu bahan dan data yang diperlukan dikirim melalui *flashdisk* atau *Whatsapp* yang bersangkutan.

Waktu pengerjaan ditentukan oleh pembimbing agar dapat mengikuti *deadline* dan dapat segera digunakan atau di *posting* di media sosial. Setelah pengerjaan, hasil desain diserahkan kepada pembimbing untuk diperiksa dan dikembalikan bila ada revisi. Setelah melalui beberapa tahap, selanjutnya desain diserahkan kepada pimpinan perusahaan dan dikembalikan terhadap praktikan untuk diunggah ke media sosial Dunia Dalam *Fashion*.

Alat yang digunakan praktikan selama melaksanakan kerja praktek di Billionaire Store yaitu laptop pribadi dengan diberi fasilitas *WiFi* untuk mencari referensi dan bahan dalam pengerjaan tugas apabila di kantor dan komputer apabila pekerjaan dibawa ke rumah. Perangkat lunak yang digunakan untuk membantu mengerjakan berbagai tugas yang diberikan adalah Adobe Illustrator CC 2015, dan Adobe *Photoshop* CC 2015.

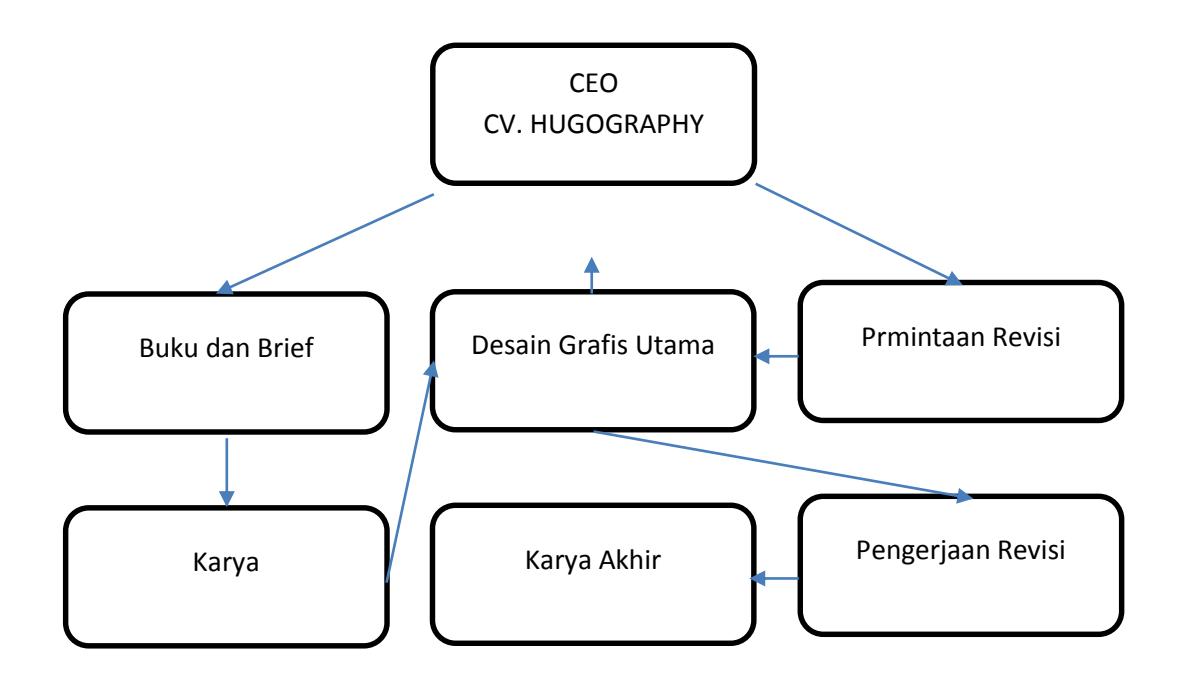

Gambar III. 2 Alur kerja Praktikan Sumber: Data Pribadi (2019)

# **III.4 Perancangan Infografis Pada Instagram Sebagai Media Edukasi Di CV. HUGOGRAPHY**

Setiap infografis yang ada di Dunia Dalam *Fashion* memiliki karakteristik masing masing, baik dari isi maupun visual yang ditampilkan, maupun pada media pendukung seperti konten media sosial. Karena Dunia Dalam *Fashion* menggunakan media sosial sebagai salah satu media untuk berkomunikasi dengan calon pelanggannya, maka konten yang berhubungan dengan isi infografis akan menambah pengetahuan dan ketertarikan calon pembeli, dan memberi bayangan apa saja yang ada di dalam infografis tersebut.

## **III.4.1 Konsep perancangan**

Pada perancangan konten ini yang dibahas adalah berbagai macam hal hingga sejarah yang berhubungan dengan dunia *fashion*. Ladjamudin (2005) menjelaskan "perancangan adalah tahapan perancangan *design* memiliki tujuan untuk mendesain sistem baru yang dapat menyelesaikan masalah-masalah yang dihadapi perusahaan

yang diperoleh dari pemilihan alternative sistem yang terbaik" (h.39). Tujuan dibuatnya konten ini adalah untuk meningkatkan ketertarikan dan minat pengikut yang akan menjadi calon pembeli agar memiliki sedikit gambaran dan pemahaman tentang barang *fashion* yang akan dibeli nantinya.

Karena belum adanya konsep visual untuk konten media sosial, maka diberikanlah beberapa opsi konten media sosial lain yang nantinya akan di cetak dan menjadi refrensi *style,* warna dan tipografi untuk membuat konten media sosial. Isi dari konten ini sudah ditentukan dan diberikan melalui buku oleh pimpinan perusahaan.

#### • Konsep Warna

Warna adalah salah satu bagian terpenting dalam sebuah karya desain dimanapun penggunaan dan penerapanya yang mana akan memberikan arti atau kesan tertentup terhadap karya desain tersebut. Warna dapat menampilkan identitas atau citra yang ingin disampaikan, baik dalam pesan atau membedakan sifat secara jelas dan tegas. Warna merupakan elemen yang dapat menarik perhatian, menggambarkan citra sebuah perusahaan dan lainnya (Anggraini, dan Nathalia, 2018, h.37).

Warna yang digunakan pada konten visual kali ini adalah biru, hijau, merah muda, putih dan hitam. Warna biru dipergunakan untuk memberikan kesan modern dan ketenangan akan para pengikut dan pembaca konten, warna hijau diberikan untuk memberikan kesan natural, sehat, dan bermanfaat, kemudian warna merah muda diberikan untuk memunculkan kesan, feminim, lembut, halus dan cantik. Untuk warna hitam dan putih dipergunakan untuk memperjelas dan mempertegas huruf atau tulisan yang dijadikan sebah informasi di dalamnya.

| #496e82 | #4a827c | #ecd0db | #000000 | #ffffff |
|---------|---------|---------|---------|---------|
| R: 73   | R: 74   | R: 236  | R: 0    | R: 255  |
| G: 110  | G: 130  | G: 208  | G: 0    | G: 255  |
| B: 130  | B: 124  | B: 219  | B:0     | B: 255  |

Gambar III. 3 Skema warna. Sumber: Data Pribadi (2019)

• Konsep Tipografi

Dikenal sebagai seni cetak atau tata huruf yaitu tipografi, adalah seni dan teknik memilih dan menata huruf dengan pengaturan porsi ukuran dan penempatan pada ruang yang tersedia dan dibutuhkan. Untuk menciptakan suatu kesan tertentu akan kenyamanan dan kejelasan secara maksimal dalam pembacaanya. Anggraini dan Nathalia (2010) menjelaskan "ketika melihat banyak tulisan terpampang di jalan, koran, televisi, umumnya pola berpikiripun sederhana dengan menganggap itu sebagai jenis huruf, atau yang dikenal dengan istilah *font* (h.52).

*Font* yang digunakan dalam konten visual adalah *font* Helvetica Neue LT Std 83 Heavy Extended dan Adobe Gramound Pro Regular. Penggunaan *font* Helvetica yang berjenis sans serif ini untuk menciptakan kesan tegas, modern, dan kuat, dikarenakan diperuntukan untuk sebuah *tagline* dan juga *headline* atau lebih dikenal dengan sebutan judul dan subjudul. Sedangkan penggunaan *font* Gramound Pro yang berjenis serif bertujuan untuk memunculkan kesan feminim, glamour, kontemporer dan efesien.

a. Helvetica Neue Ltd Std 83 Heavy Extended

Helvetica adalah nama sebuah *typeface* atau *font* atau jenis huruf *sanas-serif* yang dikembangkan oleh Max Miedinger dan Eduard Hoffman pada tahun 1957 untuk *Haas Type Foundry* di Munchenstein, Swiss. Mereka berkeinginan membuat huruf yang memiliki kejelasan, simple tanpa makna intrinsik pada bentuknya dan dapat digunakan untuk berbagai implementasi. Helvetica ini pada awalnya bernama Neue Haas Grotesk kemudian pada tahun 1960 diubah menjadi Helvetica (nama latin untuk Swiss) agar lebih *marketable* untuk lingkup internasional. Menggunakan *font*  berjenis *sans serif* ini memiliki lisensi resmi bagi perusahaan yang akan menggunakannya bila diperusahaan tersebut memiliki lebih dari 10 anak buah.

# Aa Bb Cc Dd Ee Ff Gg Hh Ii Jj Gg Ll Mm Nn Oo Pp Qq Rr Ss Tt Uu Vv Ww Xx Yy Zz

#### 1234567890

 $: (a) \# \$\% \ ^ \&*( ) - = + [ ] { } :; " ' <- , . / ?$ 

Gambar III. 4 Konsep Tipografi (*font* Helvetica Neue Ltd Std 83 Heavy Extended) Sumber: Data Pribadi (2019)

#### b. Adobe Gramond Pro Regular

Gramound adalah rupa huruf berjenis *serif* dengan gaya *old style* yang dirancang dan dikembangkan oleh Claude Garamound (1480-1561). Rupa huruf ini berkembang pada abad pertengahan, terutama setelah ditemukannya nenek moyang mesin cetak oleh Johannes Gutenberg. Menggunakan *font* berjenis *sans serif* ini memiliki lisensi resmi bagi perusahaan yang akan menggunakannya bila diperusahaan tersebut memiliki lebih dari 10 anak buah.

Aa Bb Cc Dd Ee Ff Gg Hh Ii Jj Gg Ll Mm Nn Oo Pp Qq Rr Ss Tt Uu Vv Ww . **Yy Zz** 

1234567890

 $\mathbb{I}(\widehat{\mathcal{Q}}, \#\$\% \wedge \&\*() - = + \lceil \frac{1}{2} \rbrace :; " <> \ldots ?$ 

# Gambar III. 5 Konsep Tipografi pada *bodytext* (*font* Adobe Gramond Pro Regular) Sumber: Data Pribadi (2019)

#### • Konsep Tata Letak

Tata letak adalah susunan letak yang terdapat pada setiap susunan yang terancang dan terkonsep. Menurut Krajewski, Ritzman, dan Malhotra (2007) "tata letak adalah suatu perancangan yang melibatkan keputusan mengenai penyusunan dan penataan tata letak dari suatu pusat aktivitas ekonomi yang dibutuhkan oleh setiap fasilitas yang memiliki berbagai macam proses" (h.302). Karena isi konten cukup banyak dan terkadang saling berhubungan satu sama lain, kemudian ruang yang tersedia untuk mendesain konten terbatas, maka konten dibuat menjadi singkat dan padat memanfaatkan fitur *caption* yang ada di media sosial *Instagram*. Sebuah konten digital dapat diunggah dalam satu foto/gambar yang memanfaatkan fitur *caption* sebagai tempat untuk menjelaskan secara mendetail.

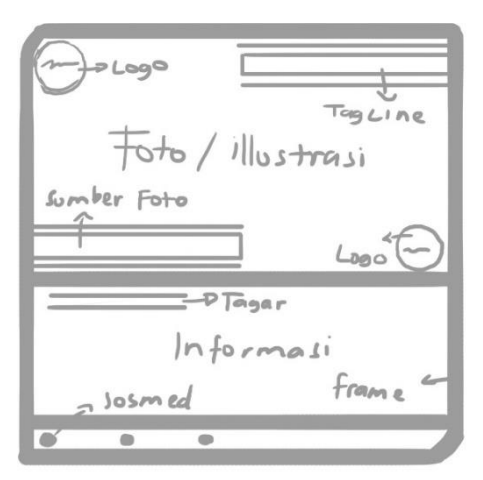

Gambar III. 6 Tata Letak Konten Visual. Sumber: Data Pribadi (2019)

## Konsep Ilustrasi

Bahan yang digunakan disini adalah foto dan ilustrasi gambar, foto atau ilustrasi dapat memberikan gambaran pada khalayak yang melihatnya untuk mendapatkan sebuah makna atau maksud. Menurut Supriyono (2010) "adanya ilustrasi dimaksudkan untuk memperjelas informasi atau pesan, dan sekaligus sebagai alat untuk menarik perhatian pembaca (*attention grabber)"* (h.50). Ilustrasi yang digunakan adalah stok foto yang terkait dengan bahasan yang ada di isi konten. Stok foto digunakan karena keterbatasan waktu dan alat yang tersedia di tempat praktikan melaksanakan kerja praktek. Semua foto stok yang digunakan adalah foto yang sedang *trend* dikalangan masyarakat, menarik, dan kontroversial yang diunduh melalui *google image* dengan tidak lupa untuk mencantumkan sumbernya disetiap konten yang dipublikasikan.

Setiap foto stok mewakili dan mengilustrasikan isi setiap pembahasan konten, ilustrasi ditambahkan dengan maksud menarik perhatian dan mempermudah audiens memahami apa yang disampaikan dalam konten. Berikut beberapa foto yang digunakan dalam pembuatan konten ini.

Konten pertama adalah pembahasan mengenai pengertian secara umum atau garis besar mengenai *fashion* yang memiliki arti *trending* atau sesuatu yang sedang ramai dibicarakan dan dipakai orang pada saat itu. Diilustrasikan dengan sekelompok ibuibu sosialita dari kalangan artis yang mana pada saat itu nama kelompoknya sedang naik.

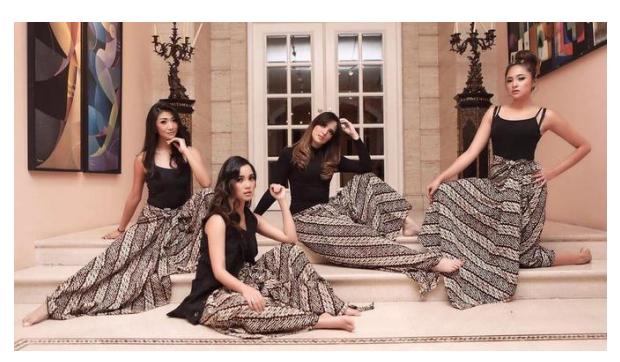

Gambar III. 7 Foto Ilustrasi *Fashion* Sumber: forumdetik.com (diakses pada 13 Januari 2019)

Konten kedua adalah pembahasan mengenai *fashion* yang bukan hanya sekedar baju, melainkan tas, sepatu, dan aksesoris lainnya. Diilustrasikan dengan salah seorang artis wanita sedang mengikuti sebuah tantangan yang sedang *viaral* kala itu dengan memerkan segala barang *fashion* yang dimilikinya.

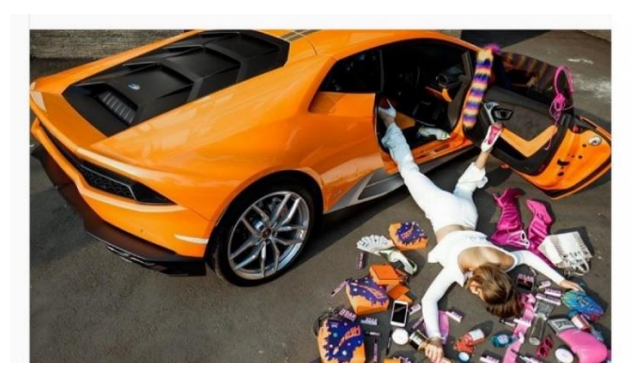

Gambar III. 8 Foto Ilustrasi *Fashion* Bukan Hanya Baju Sumber: breakingnews.co.id (diakses pada 13 Januari 2019)

Konten ketiga adalah pembahasan mengenai masa penemu baju pertamakalinya di belahan dunia atau bumi. Diillustasikan oleh potongan adegan film bergenre komedi terkenal yang membahas kehidupan di zaman batu atau purba.

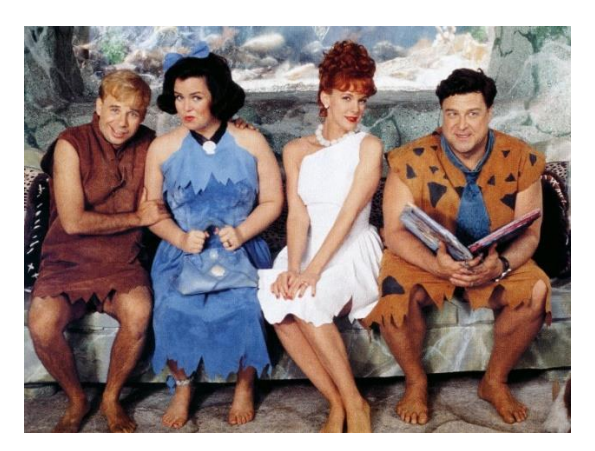

Gambar III. 9 Foto Film *Flingstone* Sumber: popsugar.com (diakses pada 13 Januari 2019)

Setelah mendapat referensi warna yang tepat dan nyaman untuk dilihat, proses berikutnya adalah melakukan proses visual digital sesuai dengan konsep yang telah ditentukan dan disetujui sebelumnya. Praktikan menentukan sendiri piranti lunak desain yang akan digunakan dalam pengerjaanya. Dalam membuat visual digital praktikan menggunakan piranti lunak Adobe Illustrator CC 2015 dikarenakan aplikasi tersebut lebih tepat dan terukur akan proporsi penempatan segala elemen visual yang akan digunakan. Meskipun berbeda dengan piranti lunak yang digunakan oleh perusahaan tersebut, dikarenakan perusahaan menggunakan piranti lunak Coreldraw untuk pekerjaan *setting.* Akan tetapi praktikan diperbolehkan dan dibebaskan dalam menggunakan piranti lunak apa saja, asalkan dapat memudahkan dan melancarkan pekerjaan yang diminta.

#### **III.4.1 Teknis perancangan**

Setelah pembuatan sketsa, praktikan melanjutkan pada proses visual digital yang lebih rapih dan pemberian warna. Praktikan membuat visual digital ikon satu persatu. Dalam pengerjaanya praktikan membutuhkan referensi dalam pembuatan karya desain. Maka dari itu praktikan mencari beberapa referensi yang mengacu pada konsep yang sudah ditentukan.

![](_page_9_Picture_3.jpeg)

Gambar III. 10 Logo Dunia Dalam *Fashion* Sumber: Data Pribadi (2019)

Dari referensi logo tersendiri sebagaimana gambar yang terlihat diatas, praktikan mengambilnya untuk kemudian dijadikan bagian dari *icon* yang ada pada konten visual.

![](_page_10_Figure_1.jpeg)

Gambar III. 11 Proses *Mockup* Konten Sumber: Data Pribadi (2019)

Praktikan membuat latar belakang dengan warna putih dengan tujuan untuk memudahkan dalam pemasukan illustrasi/foto yang akan digunakan ke dalamnya, dan menghindari kekeliruan akan lupanya memasukan foto konten sewaktu-waktu. Setelah menentukan warna latar belakang maka praktikan pun mulai membuat *frame* sesuai dengan sketsa yang telah disetujui oleh CEO dan pembimbing kerja praktek. Kemudian praktikum memasukan 2 buah *icon* yang mewakili logo akun resmi itu sendiri sekaligus menjadikannya sebagai *watermark*.

![](_page_10_Picture_4.jpeg)

Gambar III. 12 Proses *Mockup* Konten Sumber: Data Pribadi (2019)

Untuk menghindari penurunannya kualitas pada karya desain visual yang dibuat praktikan membuatnya dalam ukuran yang cukup besar yaitu 20 x 20 cm. Kemudian setelah pembuatan bingkai dan penerapan ikon logo sebagai pengenal dan *watermark* praktikan mulai mengisi beberapa bagian kosong yang ada pada karya desain di atas tersebut. Praktikan mengisi bagian-bagian tersebut atas usulan dan persetujuan yang telah disepakati oleh CEO, Pembimbing, dan Praktikan, sebagaimana berikut ini:

- Sisi kiri atas ikon logo sekaligus *watermark*
- Sisi kanan atas terdapat slogan atau *tagline* "Serba Serbi Dunia Fashion"
- Sisi kiri tengah 1 keterangan sumber ilustrasi/foto
- Sisi kanan tengah 1 ikon logo sekaligus *watermark*
- Sisi kiri tengah 2 terdapat tagar atau *hashtag* "#HARUSTAUNIH"
- Sisi kiri tengah 3 sapaan untuk para pengikut "Hai Sobat Glitt!"
- Sisi kiri bawah terdapat ikon media sosial berikut alamatnya

Keseluruhan kalimat atau kata diatas menggunakan *font* Helvetica Neue Ltd Std 83 Heavy Extended untuk memunculkan kesan modern, kuat, dan mempertegas bacaan. Sedangkan untuk sapaan terhadap pengikut atau pembaca begitupun informasi di dalamnya mengguanakan font Adobe Gramond Pro Regular, penggunaan *font* ini bertujuan untuk memunculkan sisi formal, feminim, *glamour*, dan kepercayaan para pengikut atau pembacaan akan kebenaran informasi yang diberikan.

![](_page_11_Figure_9.jpeg)

Gambar III. 13 Proses *mockup* konten Sumber: Data Pribadi (2019)

Setelah selesai dengan bagian-bagian yang bersipat permanen nantinya, praktikan mulai menerapkan ragam warna terhadap karya desain visual. Praktikan menggunakan warna yang telah dipilih dan disetujui sebelumnya oleh CEO dan Pembimbing. Tujuan dari pembedaan warna ini agar konten visual yang dibagikan nantinya tidak terlihat monoton dan membosankan, ada juga pengartian dari pengambilan ketiga warna tersebut yaitu, biru mereperentasikan sesuatu yang berifat segar, baru, dan dewasa. Kemudian adanya pemilihan warna hijau untuk mereperentasikan kesan natural, alami, sehat, dan intinya bermanfaat bagi pembaca. Kemudian yang terakhir pemilihan warna merah muda untuk memunculkan kesan feminim, lembut, dan cantik atu imut, hal ini digunakan untuk mengambil hati para pengikut kaum wanita.

![](_page_12_Picture_1.jpeg)

Gambar III. 14 Penyusunan *Mockup* Sumber: Data Pribadi (2019)

Setelah selesai pada tahap akhir media konten visual disimpan dalam bentuk format JPEG menggunakan resolusi 300 dpi dengan ukuran 20 x 20 cm, sehingga gambar atau konten visual tejaga dan berkualitas tinggi untuk memiliki masa atau kurun waktu yang cukup panjang apabila dibagikan ke beberapa media dan keberpindahan tangan. Dan juga untuk menghindari pecahnya gambar atau konten visual jika sewaktu-waktu ingin dicetak dalam ukuran yang lumayan cukup besar dari aslinya saat dipublikasikan.

# **III.4.3 Hasil Akhir Karya**

Hasil dari teknik perancangan media konten visual Dunia Dalam Fashion di CV. HUGOGRAPHY.

![](_page_13_Picture_2.jpeg)

Gambar III. 15 Hasil Akhir Sumber: Data Pribadi (2019)